# **Come pubblicare una** *Comunicazione da parte dei Docenti* **sul sito WEB**

Per chi non usasse già le funzioni di invio messaggi a gruppi di utenti dalle piattaforme ESSE3 e Moodle2, è possibile pubblicare una comunicazione nella sezione **"Avvisi dai Docenti"** del sito WEB del DIA seguendo pochi e semplici passaggi.

### **1 -** Dopo aver fatto il login su sito dipartimentale

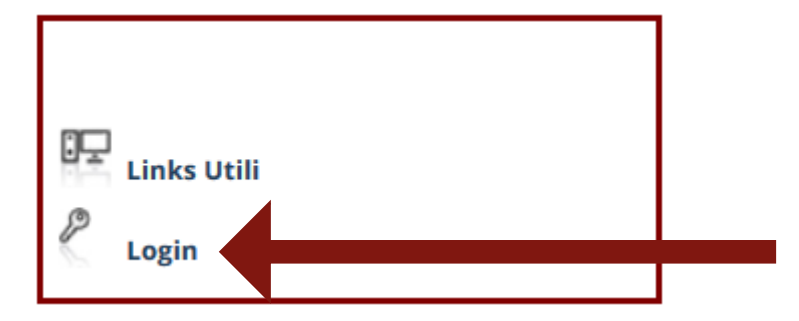

#### compare il link **Area Riservata**

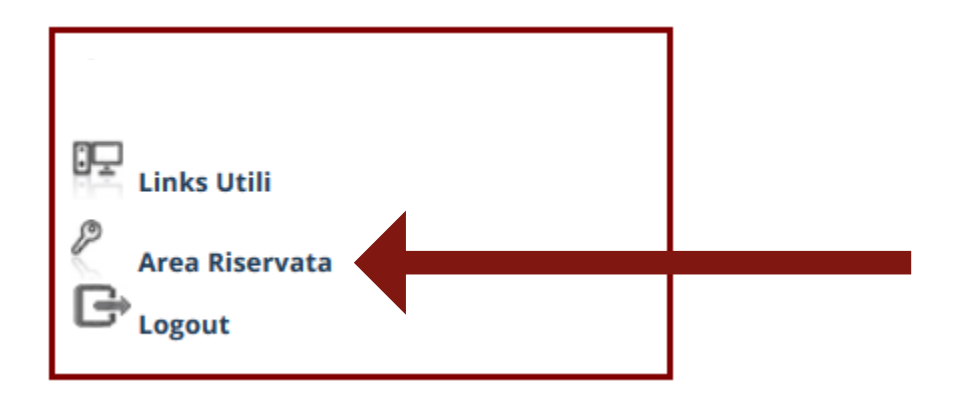

da cui si può accedere alla sezione **Scrivania**, che si presenta così articolata:

# **Scrivania**

- $\bullet$  Esci
- Sito pubblico →
- Contenuti del Dipartimento
	- ▼ Amministrazione Avvisi / News / Eventi
		- · Avvisi dal docente
	- Menù item

2 **–** Sulla sezione Scrivania è presente il link **Avvisi dal Docente** la cui videata inizia con "**Aggiungi nuovo elemento"**:

## Aggiungi nuovo elemento

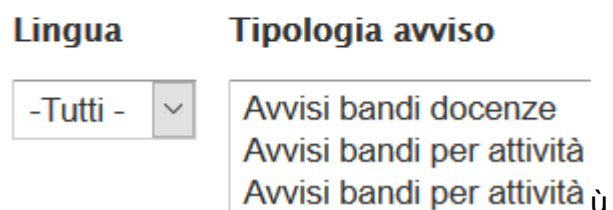

questa è la funzione tramite la quale ogni docente può inserire i propri avvisi, selezionando dal menu a tendina la **Tipologia avviso** da pubblicare. Una volta entrati, riempire i campi con le informazioni richieste.

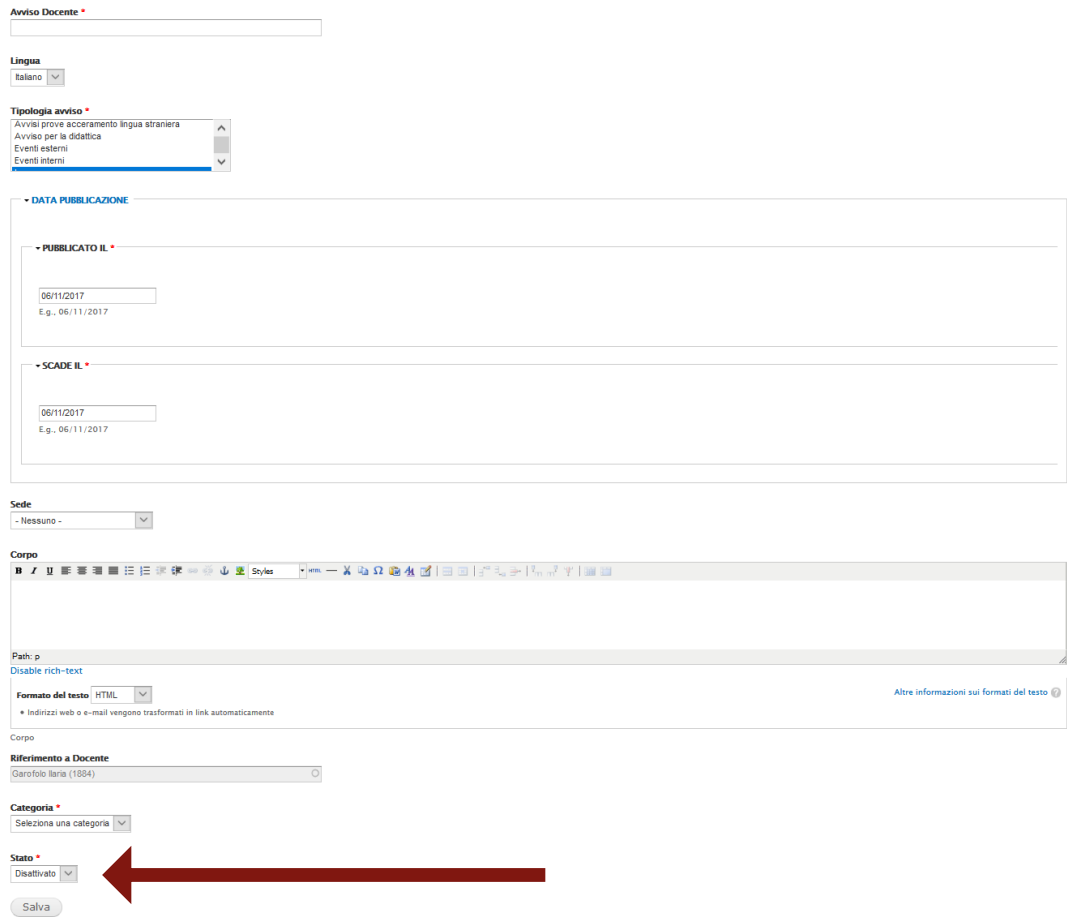

Attenzione al *combobox* **Stato** subito prima del pulsante *Salva*: perché l'avviso sia pubblicato, DEVE essere impostato su **Attivo**. Solo in questo stato sarà visibile nella sezione "Avvisi dai Docenti" nel quadrante inferiore destro della homepage del sito WEB **dia.units.it**